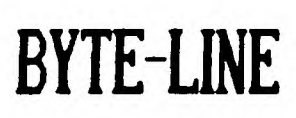

:

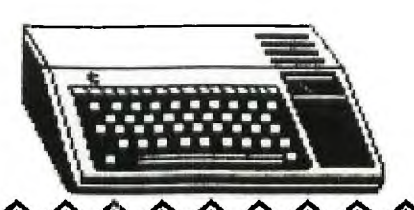

**MARCH 1990** 

ER OF THE DECATUR 99ER USERS

**ANAMANA** 

**SCOTTIE WILLIFORD ... PRESIDENT** 

JESSE JOLLY ... VICE PRESIDENT STEVE THORPE ... VICE PRESIDENT KING FORKNER ... TREASURER

JERRY ROTHWELL ... SECRETARY CHARLES STRINGER ... LIBRARIAN GEORGE KORNFELD ... EDITOR

## 

THE PRESIDENT'S KEYS..

The Decatur 99er's Users group, will be meeting at the First Congregational Church. Please be there on MARCH 15,1990 at  $6:30$ 

pm, so we may start the program earily. This months program will be on TI-BASE with Arbury Johnson and Ray Fisher. You will just come to the meeting to see what it is all about.

Once again Asgard Software. The MAG that Asgard Software has been publishing quarterly, will be published bimonthly. Asgard will also be picking up Barry Traver's column. I know that the magazine was \$9.00 per year. If I have more information on the magazine I will tell you at the meeting on March 15th. in the mean time, Here is the address:

> Asgard Software P.O.Box 10306 Rockville, MD 20849 703/255-3085 (They do not have a toll free #)

While we are on Barry's column I also find that COMPUTER'S BUYER'S GUIDE will also doing his column here is the address:

> Computer Buyer's Guide 2 Riverchace Office Plaza Birmingham, AL 35244 1-800-366-0676(ask for Mr. Kilarski)

Tips: When your keys get dirty, take your keyboard apart, and clean them, with a Q-tip. I found that if your put a little alcohol on the Q-tip it will clean the keys better than just a rag. Remember where the keys go .

Continued on page 3

#### NEWS OF THE LIBRARY

**This month's featured disk is a collection of utilities (plus a few other things) put together by CONNI (the acronym of Central Ohio Ninety-Niners Inc). It contains a bunch of things that will stretch both your mind and your skills if you learn to use them. One of them (Birdwell's Disk-Utilities v4.12) plays a central role in the demonstration for April ('Elective Surgery'). Some of us may want to get a bit familiar with the program during the next several weeks.** 

**There are also a couple of recreational programs : MAXRLE, KALSCOPE and a queer bit of Australian whimsy called BUGSINGAL ('Bugs in the Gallery'). If I were to choose a new title, it'd be called 'BARF!'** 

**The whole package contains nearly 700 sectors, and will be distributed as two SSSD disks. If you want them, PLEASE INITIALIZE AND VERIFY YOUR BLANK DISKS BEFOREHAND. It's wasted time and effort to copy onto flawed disks, which we encounter fairly frequently these days. The copying program we use at** club **meetings (REDISKIT) doesn't test for copy errors and it doesn't copy the comment lines thoughtfully tucked into the directory sectors as a reminder of each program's fumction.** 

**The Librarian has been UNDERwhelmed by the recent responses to the offer of having VERIFIED disk copies, with comments in place, ready for those that call ahead. But the offer still stands. Again, please initialize and verify the disks you intend to give the library in exchange. It's your library.** 

**A challenges The name of one of our club members is buried somewhere on the current disk. Is it you? A free disk with the program of your choice if it's YOU and you can tell me HOW you found it!** 

**The following text is a nearly-verbatim print-out of the file !README found on the disk. It gives you a bit more information about the various programs.** 

**8 March 1990 CS Stringer** 

#### ============== ■=== ====

#### **'!README' UPDATED 04/14/89**

**This disk has been compiled by Members of the Central Ohio Ninety Niners. Many of the programs on this disk are Fairware. The authors are asking for a small amount of money if you use their programs. Please send the requested amount if you regularly use any of the programs.** 

**Here is a brief look at the files on the disk.** 

**2-PASS is a program that allows you to copy a disk easily and quickly if you have only one disk drive.** 

**ARC303, JUST RELEASED on 4/12/89, may be used to compress or decompress files. Files may be compressed to save space or to send to friends over a MODEM. You may then decompress the file to restore the programs to their original form. For more information on ARC303 see ARC3/DOC on side 2 of this disk.** 

BOOT is a program that allows you to run the programs on this disk with the press of a key. Simply select Extended Basic from your Master Title Screen and BOOT will load in a few seconds. You may custom-tailor BOOT to your own needs. See BOOT-DOC. CHARA1 is a file that is used by several programs including BOOT to determine the design of the characters displayed on the screen.

DSKU412 is a very useful utility which allows you to copy, compare,edit and otherwise manipulate disks and the files on them. It takes a considerable amount of experience to use many of the advanced features comfortably. You should experiment on a copy of a disk until you are familiar with DSKU. SEE #READ-ME and UPDATE4-1 for brief DSKU documentation.

IRFLREADER lets you read any text file (such as this one) quickly and easily.

LABELER lets you print labels on your printer using a variety of type sizes and styles.

LAR allows you to run Editor/Assembler Option 3 (dis/fix 80) files without having the E/A cartridge installed.

LOAD is the program that will run the BOOT program.

MAXRLE is a program that will display on your screen or send to your printer RLE pictures. There are 2 pictures on side 2 of this disk. See MAXRLEDOCS for help in running the program. The sample pictures are SWAN and DAFFY+.

DM1000 Iv 3.83 is a disk manager program. It allows you to copy disks or files, rename files, protect and unprotect files and has many other features. See MGR/DOC for more details.

SG10, 10X, MX80 and OKIDATA are programs to setup your printer. OVERLAYER prints out keyboard strips for Ti-Writer, etc. KALSCOPE is a color demo with **many changes. BUGSINGAL is another demo, a rather unusual one. ENJOY THE PROGRAMS!** 

#### ================ ====== =========== =MIN= = ==== ===== **tontunue of President's Keys**

**I'm still wanting to hear from some of our members, telling us about some of their 1st experiences. If you can share with us some of your 1st experiences with the TI. Please write anarticle and we will get it in the news letter. COME ON YOU PEOPLE WE NEED SOMETHING THIS YEAR. You do not have to have your name on the article. Use a pen name. OK now we can get some of the other new members to tell us about their, new found friend the TI-99/4A.** 

**Well,well someone out there has heard me. It's about time that we get someone to tell about our 1st, experiences with their TI,but now wait there are people that worked with other 1st computers. So let's hear from you also. Remember that it is you that are going to make or break us 99er's Next month meeting will be on APRIL 20,1990. See you then too.** 

(2)

Gotstogo, Scottie

**MINUTES FOR FEBRUARY 22, 1990 ---DECATUR 99ERS** 

\*\*\*\*\*\*\*\*\*\*\*\*\*\*\*\*\*\*\*\*\*\*\*\*\*\*\*\*\*\*\*\*\*\*\*\*\*\*\*\*\*\*\*\*\*\*\*\*\*\*\*\*\*\*\*\*\*\*\*\*\*\*\*\*\*\*\*\*\*\*\*\*\*\*\*\*\*\*\*\*

**KING FORKNER JESSE JOLLY CHRIS KORNFELD JERRY ROTHWELL STEVE THORPE HARRY YOUNG** 

**CHARLES STRINGER GEORGE KORNFELD THOMAS NELMS CHARLES STRINGER SCOTTIE WILLIFORD** 

**OLD BUSINESS: SCOTTIE REMINDED US TO TRY AND PAY OUR DUES, WE NEED THE MONEY.** 

**NEW BUSINESS: DI SUMPTER, A 3RD. GRADE TEACHER FROM JOHN'S HILL ATTENDED THE MEETING TO GET SOME IDEAS ON HOW TO USE SOME OF THE CONSOLES AT SCHOOL.** 

**COMING SOON: MAR. TI-BASE, RAY FISHER AND ARBURY JOHNSON. APR. UTILI/DISK SURGERY. CHARLES STRINGER. MAY. TI-WRITEER TIPS. CHARLES STRINGER. JUN. JUL. LOGO. JESSE JOLLY.** 

**PROGRAM: HARRY YOUNG DEMONSTRATED SOME PROGRAMS FROM, "QUALITY 99 SOFTWARE". DISK MANAGER IV, AND DRAW PLOT. HE THINKS DRAW PLOT IS BETTER THAN THE TI VERSION; BECAUSE IT IS EASIER TO USE.** 

**SYSTEM IN BLOOMINGTON, IL. FOR SALE. B/S CONSOLE, P.E.B., RS232, D/S-S/D DRIVE, 32K, DISK CONTROLER, JOYSTICKS, SPEECH, E/A, X/B, MM, GAMES...** 

**MEETING WAS ADJOURNED 8:30PM RESPECTIVELY SUBMITTED, JERRY ROTHWELL** 

### INTRODUCING DAD TO THE TI-99/4A

In 1986 I had the opportunity to purchase a new TI-99/4A. I gave it to my son as a Christmas present. My son had already been<br>using computers in school for over four years. At the time I using computers in school for over four years. purchased the 99/4A I also located a malfunctioning 99/4A. I purchased it along with a TI cassette recorder, connecting cable, and several game modules. My son was overwhelmed to have his own computer. We spent about three hours that Christmas night getting acquainted with the 99/4A. My son discovered that there were some differences in operating the 99/4A as compared to the computers he had trained on in school. I had the opportunity to read the TI basic manual before hand so I was able to do some effective sideline coaching. Before the evening was over my son had even recorded one verse of a difficult Christmas hymn and stored it on **tape.** 

One of the greatest difficulties I had in learning to use the 99/4A was focusing my bifocals on the fuzzy screen of our 23" console TV and then coming back to the keyboard and remembering what to do next. The taped Basic lessons were helpful, but we found it frustrating to make several attempts to read the tape material into the console memory.

A letter to Texas Instruments netted us the address of then TI User Group President Larry Livergood. We have found the club members most helpful in getting acquainted with and expanding our system. Charles Stringer has been most patient and helful in answering redundant question and duplicating materials for us.

Through the DECATUR 99er HOME COMPUTER USERS GROUP we have been able to build up a complete TI-99/4A, system including an expansion box with two half-height drives, a Sakata color monitor, Star NX-1000 printer, and a TI modem.

My son and I have developed a special computer bond. I built the 'Y" power connector cable when we converted the PE Box to two **half-height drives. He and** a friend took care of unboxing and setting up **the printer.** When I have been away from the system I have to go back to my son and review what steps I must go through to use FUNNELWEB, my favorite word-processing program, and the procedures for **saving** and printing my efforts.

Banner-making, computer chess, and monoply are some of my sons favorite 99/4A activities. Even his older sisters have learned to<br>type resumes on the system. You might say we are almost deskto You might say we are almost desktop publishers. Thanks alot DECATUR 99er HOME COMPUTER USERS GROUP!

*7his* letter was sent to me by, Leonhard Mau. Let's have some more, on your first experiences with the TI-99/4A ..... Scottie **needles 'trio lettere trie VIJAY, neede tne lettere.** 

#### **"T- I — From INSCEBOT TUTORIAL 14.2.1 By Martin Smoley NorthCoast 99' ers — Dec. 16, <sup>1989</sup> Cop yr ight 1989 Martin A. Smiley**

**I am reserving the copyright on this material, bet I will allot, the copying of this material by anyone under the following conditions. (I) It oust be copied in its entirety with no changes. (2) If it is retyped, credit must be given to syself and the NorthCoast 99ers, as above. (3) The last major condition is that there say not be any profit directly involved in the copying or transfer of this saterial. In other words, Clubs can use it in their newsletters and you can give a copy to your friend is long as its free.** 

**FORTST9**  \* **CLOSE ALL USE CHKBK PRINT (Drft),**  (f) **\* (1) \* PRINT ALL ; FOR CHKNO=1" (2) PRINT ALL ;FOR ((CHKNO>" 269").AND.; (CHKNO<" 276"))**  童  $\bullet$ --------**(3) PRINT ALL ;FOR ((DATE>"02/29/89").AND.; (DATE<"04/00/89"))**  .  $\ddot{\imath}$  - ---------**(4) PRINT ALL ;FOR ((DATE>"02/29/89").AND.; (DATE<"04/00/89")).0R.(CHKNO=" • )**  . . . . . . . . . . . .  $\dot{x}$  = = =  $\cdot$ **(5) PRINT ALL ;FOR (DATE<"01/01/89").0R.; ((CHKNO>" ").AND.(DATE="00/00/00")) (6) PRINT ALL ;FOR (DATE>"09/29/88").AND.; (DATE<"04/00/89").AND.(CHKNO=" w), .AND.(DEP'CREDIT< .01) (7) PRINT ALL ;FOR ((DATE>"02/29/89").AND.; (DATE<"04/00/89")).AND.((CHKNO=" m); 1 .OR.(REMARKS="5as<br>\* - - - - - - - - - - -** $\dot{\mathbf{z}}$  $\begin{array}{ccccccccccccccccc} \multicolumn{4}{c}{} & \multicolumn{4}{c}{} &$ **\* (8) \* DISPLAY ALL DATE,DEP'CREDIT,BALANCE \* ;FOR CHKNO="**   $\pm$  $\dot{r}$  - - - - - - -**\* (9) DISPLAY ALL DATE,DEP'CREDIT,BALANCE ; ;FOR ((DATE>"02/29/89").AND.;**   $"$ ) ; **(DATE<"04/00/89")).AND.((CHKNO=" .0R.(REMARKS="eas ,"))**  - - - - ± **CLOSE ALL PRINT (Drft),(E) RETURN Copyright Martin A. 8moley 1989** 

**;FOR clause demonstrations.** 

奮。

**This is a continuation of last month tutorial. The Databases I used last moth are not important, and you need not type thee in. I hope that my raebling explanations of the TI-Base language will give you enough information to adapt the CFs I present to your own Dbs, without the need to create all my examples. I also hope to give you sore information about how I write sy own CFs, find bugs in those CFs and reconstruct those CFs to produce the end results which are needed.** 

**Last month I gave you FORTST1. This eonth we have FORTST9. I**  created this CF for your benefit, but I have done the same thing **far myself in the past. All nine stateeents will work if the asterisks are reeoved frog the beginning of those lines, as in number 191. However, we'll start at the top. As I have stated previously, the first thing I like to do is CLOSE ALL of the Dbs that I say have forgotten in an open condition. Next I USE CHKBK.**  In this way I have TIB keep track of what I am doing and I also **have a visual reference to the name of the DB (CHKBK1 this CF handles. Reeember, vithout changing the fieldnames this CF or the**  commands in it will only work on the DB named CHKBK. "PRINT **(Drft),(f1', is my personal printer setup. (Drft), is my command to reset the printer back to a simple draft mode and (f) is my comnand to set the printer to condensed bode. You will notice that before I leave this CF I reset my printer and then wet it to Emphasized (E) mode. These are sy personal preferences, so you say swbstitute your own or leave these lines out of the CF. Reseober, each of the nine comoands in FORTST9 can be used in a CF, as I have, or**  by themselves if typed in as a command line. Command (1) **is fairly shell. It says PRINT ALL of the Fields that are contained in all the Records that have blank check nuebers, liFOR CHK1100 '1. In the case of CHKBK, only record**  numbers 85 through 97 would be printed. Suppose you wanted **to see the Records for check numbers 270, 271, 272, 273, 274 and 275. Command (21 mill print those records for you. These commands are quite simple but at the same time they art very very tricky, because you must tell TII (1EIACTLY!!!1) what to do. This EXACTLY! business is the**  part that discourages many programmers. Let's take a quick look at this **EXACTLY** stuff. There is no way to tell **TIB (in loose teres), that I want to see the data froe 270 through 275. I know that these numbers fall between (but do not include1.269 and 274, notice the (and). Between 269 and 276 sounds gramatically correct, between 269 or 276 does not. It's more complicated than that, bet this is a**  good way to keep yourself straight as far as .AND. and **.0R. are concerned. .AND., will give you the records between 269 AND 276, but .0R. iin this case), would give you all the records in the Db. So now we have two distinct qualifications for a record to be printed. It's CHKNO oust be greater than ()) 269 and less than (() 276, or CHKNO>269 and CHKNO(276. 'Sounds pretty close doesn't it? Nell it's not.' For one thing we oust tell TIB every detail about the data it will encounter in the CHKNO field. For instance**  the quotation marks, ("1234"). The quotation marks tell **TIB that when it looks into the CHKNO field it will see a character (C) type field. TIB pest know this. If you look at the end of Coemand (6) you will see (DEP'CREDIT( .01). In that comand TIB will be looking for a numeric (N) type field and the quotes must not be used. Also Note that the DI1C110 field is 4 characters wide, with a space im coluen** 

**Continued Next Page.** 

one (**"** 269").

6

#### **TI—DBASE — From INSCEBOT TUTORIAL 14.2.2 By Martin Smoley NorthCoast 99'ers — Dec. 16, 1989 Copyright 1989 By Martin A. %oily**

**Both the width and justificatiom of a character type field are isportant. TIB would not fisd a match for '273 ', because the space is in the wrong place. TI8 also needs to knov that**  (CHKNO)" 269") is one saall but complete question which it must **answer. Thus the reason for the parenthesis. I have also placed parenthesis around the upper search limit (CHKNO(' 276"), and for myself, I placed parenthesis around the whole thing. The outer parenthesis are helpful Wien sore quiries are added to are ;FOR clause. Take a loot at number (3). I took a copy of number (2) and changed our field of interest. My idea was to find everything (deposits , debits etc.) for March (03/nn/nn). Because February could have 29 days, I set our lou limit to '02/29/89'. I then set the high lisit to April (04/00/891. Because I did not want itees from**  either Feb. or April, I made the command (DATE)"February") and **(DATE('April'). I told TIB that it would be looking for a date (D) type field 'nninn/nie and I used quotation marks. Notei All nine of the commands in FORTST9 wark, but they are to desonstrate the sakeup of command lines and not necessarily to find seaningful data. You should also take note of the way I**  break my lines in this CF. The Command Processor will only **read lines up to 40 characters in length. Yov cam coatings a command line, in a CF, op to 255 characters by placing a semicolon at the eed of each line 140 chars. or less) and**  continuing on the next line down, as you see in **FORTST9.** TID **does not require that yov start the next line at the very beginning or far right column, see (21 asd (3). Se this is the**  way I like things. If you do not need every space then don't **fill every space, waste space. Stop a lint before column 40 at a convenient, easy to read, easy to usderstand, eye pltasimg spot. Start and stop the next line under the same cooditions. You will notice in (2) and (3) that I have evem lined up the parts of sy ;FOR lisits directly above and below each other.**  This allows se to easily see what I as doing and to check for **matching quotation marks or parenthesis. While you are writisg the progras you vill resesber everything, but if yoe must sake a change six months after the program is finished, you vem't**  have the slightest idea what you had in mind when you wrote it. **OX, back to the CF. Number (41 is a slightly more complicated set of liaitatioes. You shoeld see that 141 is a direct copy**  of (3) with the addition of ".OR. (CHKNO="<sup>"</sup>)", which is **actually the sase as number (1). In many casts where I have coeplicated problees I fimd it easier to solve pieces of that probles separately, such as (1) and (31, and them combine tht pieces, such as (4), to handle the whole problem in one shot. Number (4) will print all records for March '03/ms/sn' and it will also print all records that have no check number (CHM). You should think of '.0R.' as 'Either Or' and yov should think of %AND.' as 'Must satisfy both, or more them one**  requirement<sup>o</sup>. In this command TIB will think (if the record is **either for March OR it has no check number prist it). Berried**  within the statement on the left hand side is the March **lisitation, which says that the DATE sust fall above '02/29/89' and below '04/00/89'. 'Figuring out these examples is making se crazy, it must be doing the sase thing to you.' I created number (5) to reinforce the thought that an .AND. requires sore than one portion of the clause to be true. I have midosed the tuo items that are directly related to the .AND. in parenthesis.**   $(7)$ 

This should remind se that they must both be true. Command **number (6) is to demonstrate that several .AND.s or .0R.s can**  be used in the same statement. In the case of number (6), all **four of the requirements oust be true before a record will be printed. In number (7) three items must be true. The two DATE itess must be true and either the (CHKNO=") oust be true .0R. the (DEP'CREDIT( .01) must be true. Number (8) is**  roughly number (1) and number (9) is roughly mumber (7). In **these tuo I as terely showing that DISPLAY is interchangable with PRINT, and that you can request that specific fields be DISPLAYed or PRINTed rather than the complete record. It's**  interesting to note that (REMARKS="6as ,") will be found if<br>REMARKS has no characters other than 6as .. I am covering **REMARKS** has no characters other than 6as **this as thoroughly as possible and I will probably cover it again because the logic used with the ;FOR clause is the same as that used with IF or WHILE statesents. They must be understood clearly if you are to recognize the logic which is built into TI-Base.** 

**\* MOVE NUMBERS TO CHKBK FLCKBKP/C SELECT 2 USE CHKBK SELECT 1 USE BILLS WHILE .NOT. (EDF) SELECT 2 PRINT FIND 1.PCHK \* NOTE: TIB is looking through CHKBK \* and attempting to find a match for**   $*$  **PCHK, which is the Phone Check No. \* in BILLS. CHKBK must be SORTed ON \* CWNO for FIND to work. PRINT IF .NOT. (EDF) REPLACE 2.DATE WITH 1.MODATE REPLACE 2.PAY'DEBIT WITH 1.PHONE REPLACE REMARKS WITH "Phone ," ENDIF SELECT I MOVE PRINT ENDWHILE CLOSE ALL RETURN Copyright Martin A. Smoley 1989** 

Let's go back to the CF named FLCHKBKP/C for just a moment **or No. When I first wrote it, it was a** piece of **jenk. It wasn't worth beans. I got a 'database not sorted' error**  message, I selected the wrong slots and I was trying to move **data to and fros the wrong fields. If you think that you are the only one who makes mistakes, your wong. My favorite**  debugging tool, aside from watching the screen for asterisks **and error sessages, is PRINT. If you place the comeand PRINT at a key, or problem spot in the CF, TIB will print out the 01 Heading and the complete record it is using at that scent. I hod this techeique to be most helpful after a SELECT or**  SELECT, MOVE. I watch the CF scroll up the screen and when my **printer dueps sow data I hold the spacebar to stop the CF. I can then observe the CF on the screen and read the record which has been printed, to see if the CF is actually where I thought it was. I can then press the S key to get TIB started again.** 

**Continued Next Month.** 

# **TI-TLES**

÷,

**It is easy to create bold colored title letters with this TI Extended BASIC program. All you have to do is enter up to 4 lines of text, with up to 15 upper-case alphabetic characters per line, and choose the colors for the titles and the screen. The computer automatically centers the words on the screen as it draws them. Your titles remain on the screen until you press a key. If you wish to redraw the same titles, use the Delete key to move the words back to the left margin so that the computer can automatically center them again. (Or, you could use the Erase key and re-type the titles).** 

**You will find many uses for bold letters in your display. If you own a video recorder, add titles to your home movies by plugging your computer's video cable or modulator into your recorder and recording the graphics you have created. Also, as with the Color Bar Graphs program, you could photograph the titles from your monitor to make title slides for your audio-visual presentations. (Try slide film at 1/30 second shutter speed. Experiment with exposure settings.)** 

**Another use, of course, would be to use these title graphics in your own programs. To do this, change the values of L1\$, L3\$ and L4\$ in line 150 to the words you want to display. Set C and C1 to the color number that you desire for the titles and screen respectively. Delete lines 160, 180-270 and 320-340. The line number reference at the end of the program would need to GOTO the next line to be executed in your program. Altematively, you could use just the CALL CHAR statements from this listing that correspond with the letters you will need to draw in your program and use your own CALL HCHAR statements to draw the titles. To end this program, you may press the Clear key.** 

**100 REM 4ITI—TLES\* TI EXTENDED BASIC 110 REM BY BRIAN MADIGAN 6 DAVID MIGICOVSKY 129 REM FROM PROGRAMS FOR THE TI HOME COMPUTER 130 REM COPYRIGHT (C) 1963 BY STEVE DAVIS 140 REM FOR AUTOMATIC CENTERING, ENTER TITLES AT LEFT MARGIN. PRESS CLEAR TO END PROGRAM.**  150 FOWRPTS(" ",15) ii Lis="TYPE IN YOUR" is L24="OWN TITLES HERE" is L34="OR PRE **SS ENTER° se L4WTO SEE THESE° se c-e le C1016 168 CALL CLEAR se CALL SCREEN(16)1e FOR Xm2 TO 7 es CALL COLOR(X,5,1)es NEXT X a**   $:$  DISPLAY AT(5,10):"TI-TLES" is FOR X=1 TO 158  $:$  I NEXT X **170 DIM L(4,15),A(26)81 Llml se FOR Z=36 TO 136 STEP 4 el A(L1)=Z II LlmL1+1 II NEXT Z**  180 CALL SCREEN(16) is FOR X=0 TO 8 is CALL COLOR(X, 5, 1) is NEXT X is CALL CLEAR 190 DISPLAY AT(1,2)1"LINE 11";L1\$ 1: DISPLAY AT(2,2)1"LINE 2:";L2\$ 11 DISPLAY AT (3,2)<sup>1</sup>LINE 31°;L39 is DISPLAY AT(4,2)<sup>1</sup>LINE 41°;L40 **200 CALL CHAR(1401°FFFFFFFFFFFFFFSOFF818181818181FF") 210 DISPLAY AT(6,2):"" 11 DISPLAY AT(7,2)1"" 11 ACCEPT AT(1,9)VALIDATE(UALPHA)SI** ZE(-15) :L1\$ 11 ACCEPT AT(2,9) VALIDATE(UALPHA) SIZE(-15) :L2\$ 220 ACCEPT AT(3,9)VALIDATE(UALPHA)SIZE(-15):L3\$ 1: ACCEPT AT(4,9)VALIDATE(UALPHA **)SIZE(-15)eLiMI**  238 DISPLAY AT(6,2) <sup>\*</sup>PRESS REDO TO CHANGE OR" i: DISPLAY AT(7,2) <sup>\*</sup>PRESS PROC'D T **0 CONTINUE° 240 CALL KEY(0,K,Stes IF IWO THEN 240 es IF 10116 THEN 218. 250 IF K012 THEN 249**  268 DISPLAY AT(6,2):"" ii DISPLAY AT(7,2):"" ii FOR X=2 TO 16 ii CALL SPRITETWX, **140,X,(X\*8)+42,27)ea NEXT X 279 CALL PATTERN0116,141), e CALL COLOR(018,2)1: FOR Xm2 TO 16 se DISPLAY AT(x+6, 3) 1X 11** NEXT X **280 ZmLEN(L11011 Zm15—Z es Z1mINT(Z/2)es Zm15—(Z1+LEN(L110)1s L111mSEGII(F141,Z)61. 1116SEGS(F11,1,21)**  290 Z=LEN(L2\$);; Z=15—Z i) Z1=INT(Z/2);; Z=15—(Z1+LEN(L2\$));; L2\$=SEG\$(F\$,1,Z)&L<br>Conservative Literation **214SEGS(F\$1,1,21)**  300 Z=LEN(L3\$):: Z=15—Z ti Z1=INT(Z/2):; Z=15—(Z1+LEN(L3\$)):; L3\$=8EG\$(F\$,1,Z)&L<br>Zeagera/Es. I Ti **3106SEGIO(F141,Z1)** 

4\$&SEG\$(F\$,1,Z1) 320 ON WARNING NEXT :: DISPLAY AT(10,10):"CHOOSE A COLOR" :: DISPLAY AT(11,10);" FOR THE TITLES:";C :: ACCEPT AT(11,26)SIZE(-3):C 330 DISPLAY AT(13, 10): "FOR THE SCREEN:"; C1 :: ACCEPT AT(13, 26) SIZE(-3): C1 340 IF C) 16 THEN 320 ELSE IF C(2 THEN 320 ELSE IF C1) 16 THEN 330 ELSE IF C1(2 TH **EN 330** 350 CALL DELSPRITE(ALL) :: CALL CLEAR :: CALL SCREEN(C1) :: FOR X=1 TO 14 :: CALL COLOR $(X, C, 1)$  is NEXT X 360 L5\$=Li\$&L2\$&L3\$&L4\$ :: Z1=1 :: FOR I=1 TO 4 :: FOR J=1 TO 15 :: IF SEG\$(L5\$,  $71, 1$ )="" THEN 380 370 Z=POS ("ABCDEFGHIJKLMNOPQRSTUVWXYZ", SEG\$ (L5\$, Z1, 1), 1) :: L(I, J)=A(Z) 388 Z1=Z1+1 11 NEXT J 11 NEXT I 390 CALL CHAR(36, "@F3F7F7F7C7878787F7F7F7F787878F@FCFEFE3E1E1E1EFEFEFEFE1E1E1E  $1E<sup>n</sup>$ ) 400 CALL CHAR(40, "7F7F7F7F78787F7F7F7F78787F7F7F7FF8FCFEFE1E1EFEF8F8FE1E1EFEFEFC F8") 410 CALL CHAR (44, "@F3F7F7F7C7878787878787C7F7F3F@FFCFCFC@CO@@@@@@@@@@@@@ECFCFC **FC\*** 420 CALL CHAR(48, "7F7F7F7F78787878787878787F7F7F7FF0FCFEFE3E1E1E1E1E1E1E3EFEFEFC F")  $FC<sup>n</sup>$ ) 450 CALL CHAR(60,"@F3F7F7F7C7878787878787C7F7F3F@FFEFEFEFE@@@@FEFEFEFE1E1EFEFFEFE FE") 468 CALL CHAR(64, "7878787878787F7F7F7F7878787878781E1E1E1E1E1EFEFEFE1E1E1E1E1E1E 1E\*) 470 CALL CHAR(68, "1F1F1F1F03030303030303031F1F1F1FF8F8F8C8C8C8C8C8C8C8C8C8F8F8F8 FA") 488 CALL CHAR(72, "97978787880000000078787D7F7F3F1FFEFEFEFEF@F0F0F0F0F0F0F0F0E0  $C^*$ 498 CALL CHAR(76, "7878787879797F7F7F7F7979787878787878F8F8E8E8E8C8C8E8E8F8F8F878 78") FB") 518 CALL CHAR (84, "FOF BFCFEFFFFF7F3F1FOF OF OF OF OF OF OGE1F3F7FFFFFEFCF8FOFOF0F0F0F0F **OF\*)** 520 CALL CHAR(88, "78787C7E7F7F7F7F7B7978787878781E1E1E1E1E9EDEFEFEFEFE7E3E1E1E  $1E<sup>*</sup>$ 530 CALL CHAR(92, "1F3F7F7F7C7878787878787C7F7F3F1FF8FCFEFE3E1E1E1E1E1E1E3EFEFEFC F8") 540 CALL CHAR(96, "7F7F7F7F78787F7F7F7F787878787878F0FCFEFE1E1EFEFEFCF") 550 CALL CHAR(100,"1F3F7F7F7C7878797B7B797C7F7F3F1FF8FCFEFE3E1E1E9EDEFEFEFEFCF EEE") 560 CALL CHAR(104,"7F7F7F7F78787F7F7F78787878787878F0FCFEFE1E1EFEFEFCF878783C3C1 E1E") 570 CALL CHAR(106,"1F3F7F7F76787F7F3F1F00007F7F7F7FFEFEFEFE0000F8FCFEFE1E1EFEFEF CF8") 580 CALL CHAR(112, "7F7F7F7F930303030303030303030303FEFEFEFEC0C0C0C0C0C0C0C0C0C0C  $\mathbf{a} \mathbf{C}^*$ 590 CALL CHAR(116, "78787878787878787878787677F3F0F1E1E1E1E1E1E1E1E1E1E1E1E1E3EFEFEF  $CF<sup>*</sup>$ ) 600 CALL CHAR(120, "7878787878787C3C3E1E1FOFOF6703031E1E1E1E1E1E1E3E3C7C78F8F0F0E0C  $BC<sup>*</sup>$ ) 610 CALL CHAR(124, "FOFOFOFOFOFOFOFT 1F3F7FFFFFEFCFOFOFOFOFOFOFOFOFCFEFFFFF7F3F1  $FOF$ ") 620 CALL CHAR(128,"787878787C3F3F1F1F3F3F7C7878781E1E1E1E1E3EFCFCF8F8FCFC3E1E1E1  $E1E<sup>n</sup>$ 630 CALL CHAR(132, "78787878787C7F3F@F0303030303031E1E1E1E1E1E3EFEFCF0C0C0C0C0CCC  $BC<sup>*</sup>$ ) 640 CALL CHAR(136, "7F7F7F7F00000103070F1F3E7F7F7F7FFEFEFE7CF8F0E0C0800000FEFEF EFE") 650 FOR I=1 TO 4 11 FOR J=1 TO 15 11 IF L(I.J)=0 THEN 670 11 X=((I-1)+3)+7 11 Y=  $(1 - 1) + 2 + 2$ 660 CALL HCHAR(X, Y, L(I, J)) :: CALL HCHAR(X+1, Y, L(I, J)+1) :: CALL HCHAR(X, Y+1, L(I, J  $1+2$ ) 11 CALL HCHAR(X+1, Y+1, L(I, J)+3) 670 NEXT J :: NEXT I 680 CALL KEY(0,K,S):: IF S=0 THEN 680 :: CALL CLEAR :: CALL CHARSET 698 FOR I=1 TO 4 11 FOR J=1 TO 15 11 L(I, J)=0 11 NEXT J 11 NEXT I 11 GOTO 170  $(9)$ 

310 Z=LEN(L46):: Z=15-Z :: Z1=INT(Z/2):: Z=15-(Z1+LEN(L46)):: L4\$=SEG\$(F\$,1,2)&L

TIME DATED MATERIAL

 $\ddot{\phantom{a}}$ 

DECULNE' IF PS2S2<br>L'O' BOX 13P DECATUR 99er H.C.U.G.

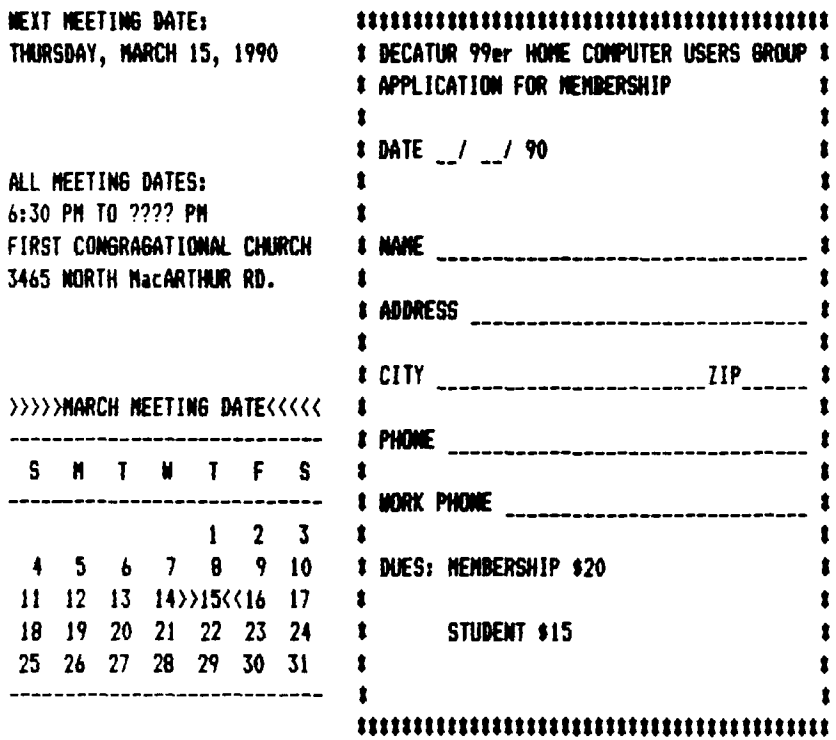

 $\sim$   $\sim$ 

 $\blacksquare$  $\mathbf{t}$  $\pmb{\ast}$  $\mathbf{t}$  $\pmb{\ast}$  $\bullet$  $\pmb{\ast}$ \$  $\pmb{\ddot{}}$  $\pmb{\ast}$ 

> $\pmb{\mathfrak{t}}$ \$

> > \$

ŧ  $\bullet$  $\pmb{\ast}$  $\pmb{\ast}$  $\bullet$ 

 $\ddot{\phantom{a}}$